## Use of Aakash in Classroom

Rajesh Kushalkar

Project Manager (Clicker Group)

Department of Computer Science & Engineering

*Indian Institute of Technology Bombay* 

#### Clicker Web-Based Software Architecture on Tablet

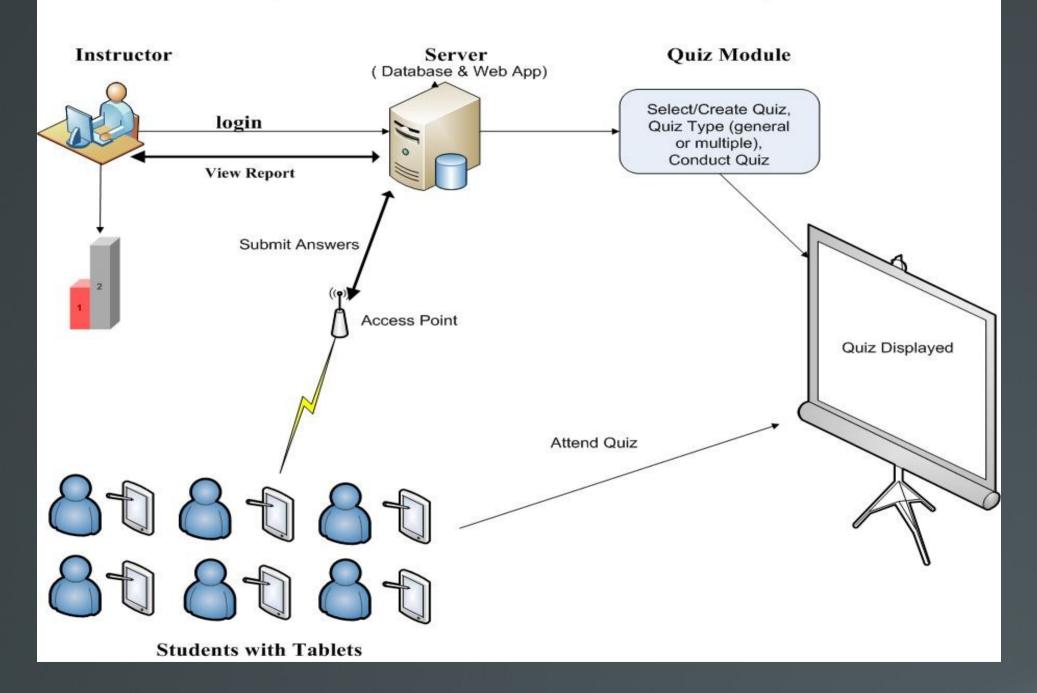

## Remote Center Diagram

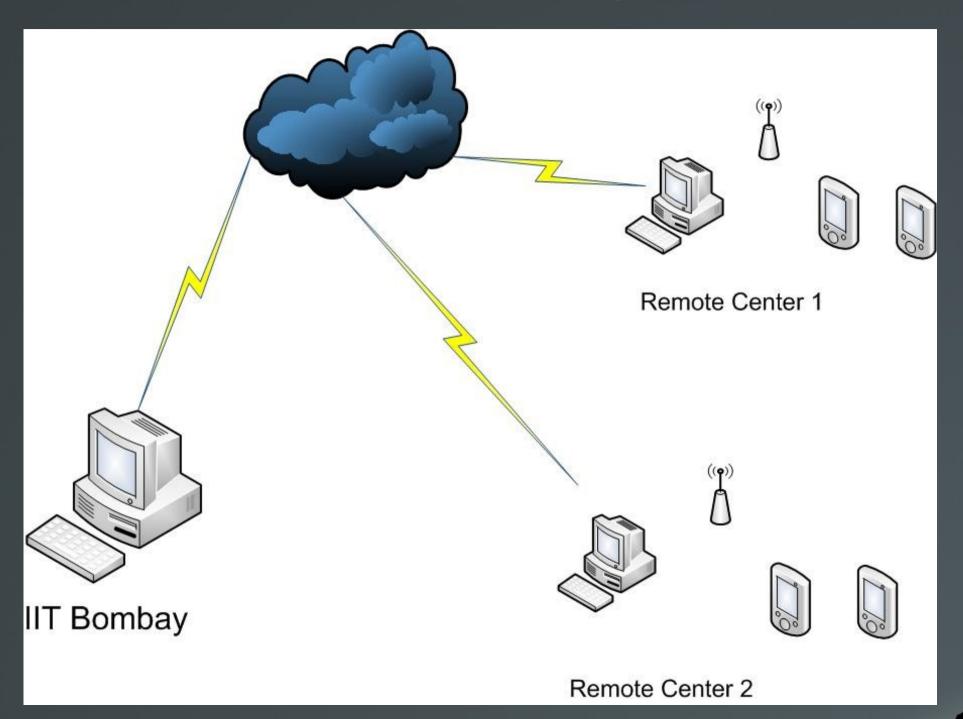

## WiFi Setup

It is the general setup for TP-Link router, you can make simillar setup for your wifi router

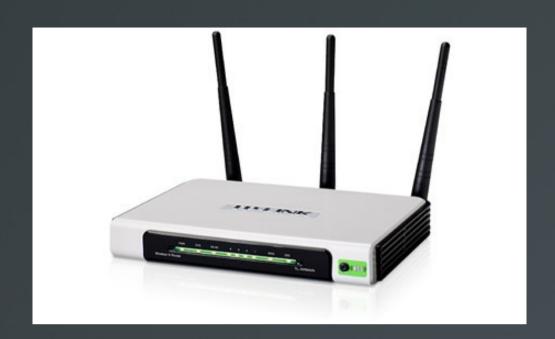

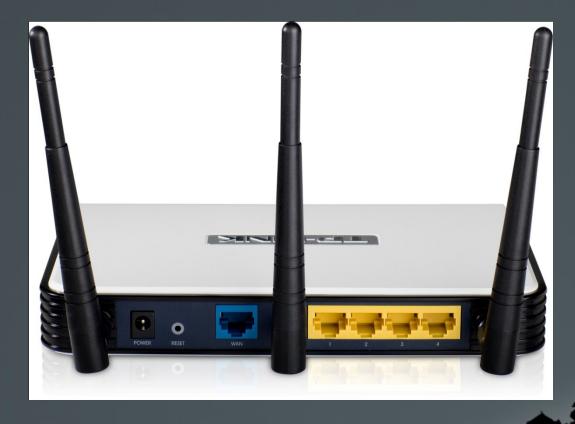

# Default IP 192.168.1.1 user name : admin password : admin

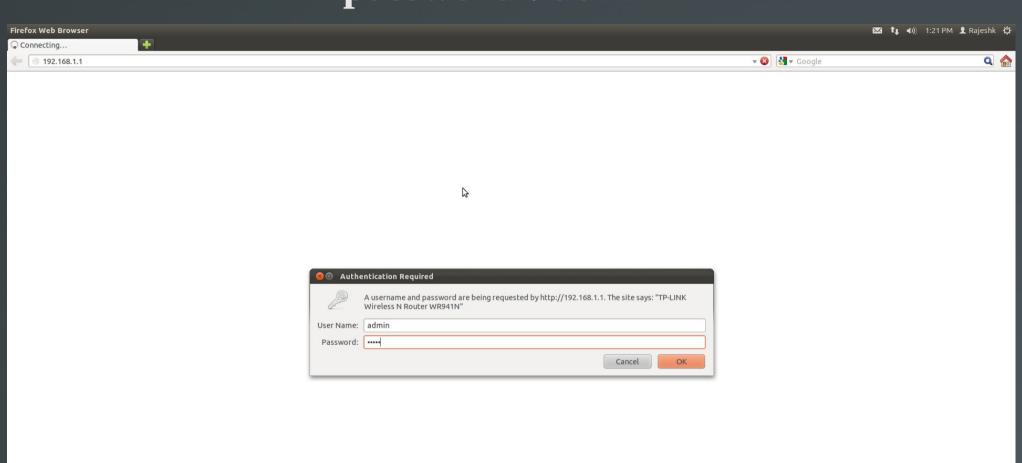

#### Network Status

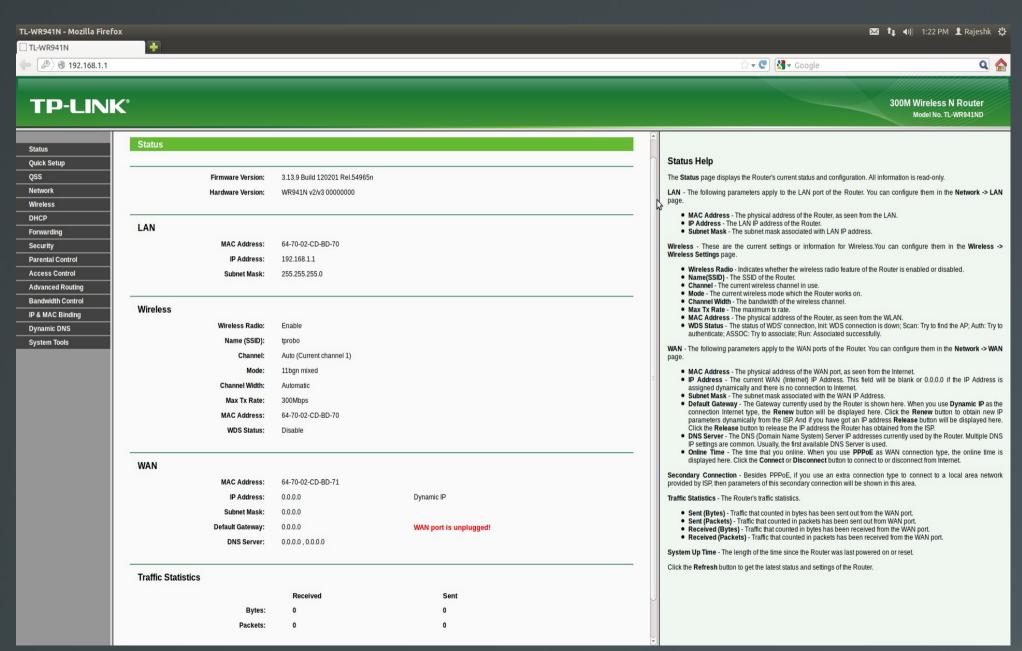

#### **WAN** setup

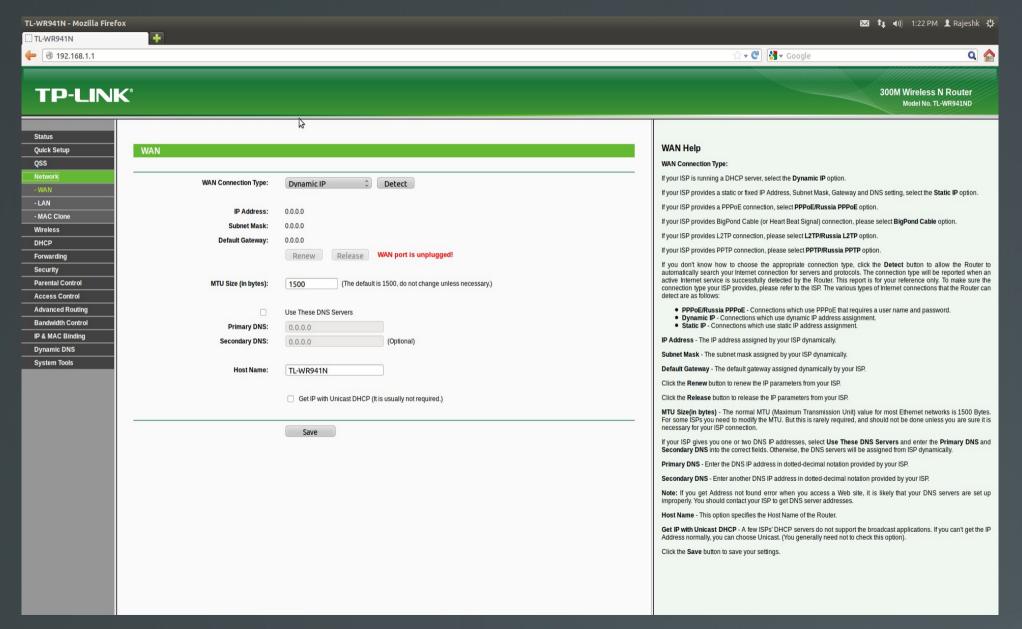

#### LAN setting

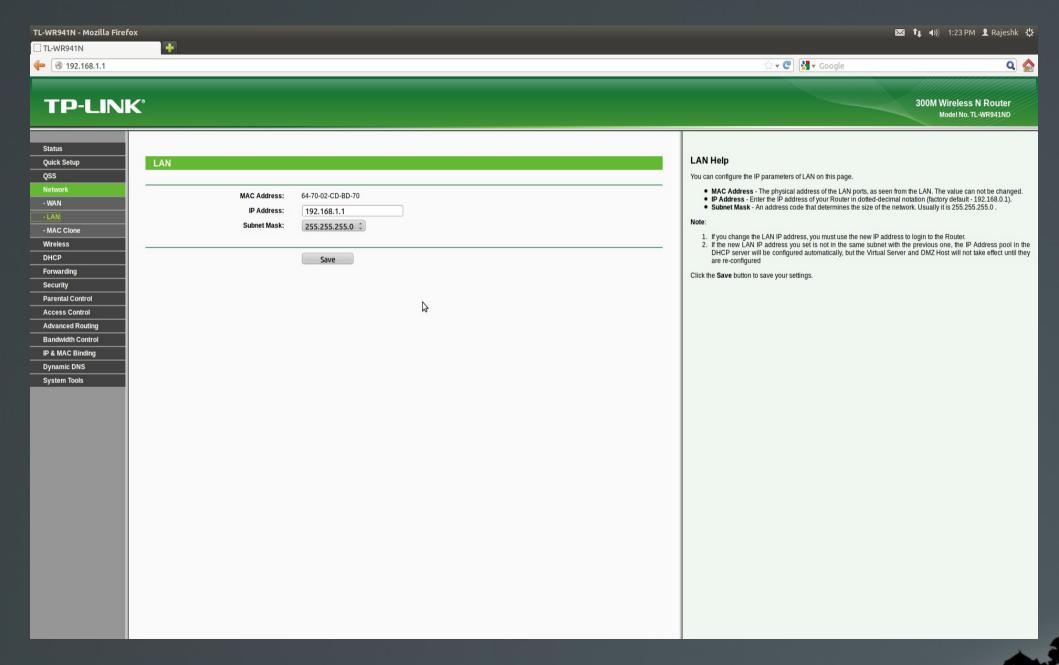

#### WiFi Settings

M 1 1) 1:23 PM 1 Rajeshk ₩

TL-WR941N - Mozilla Firefox

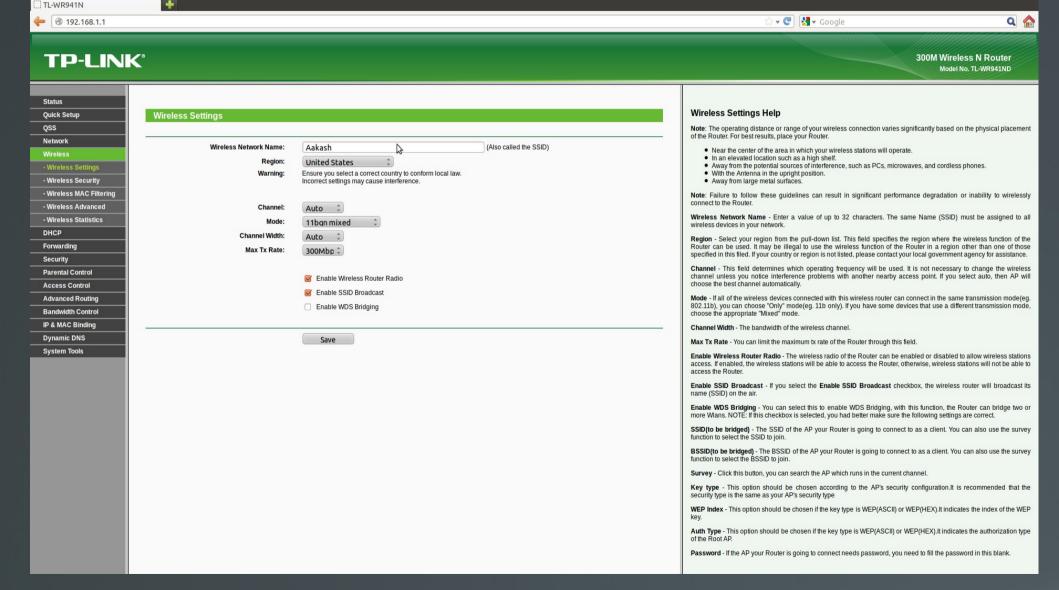

## WiFi Security

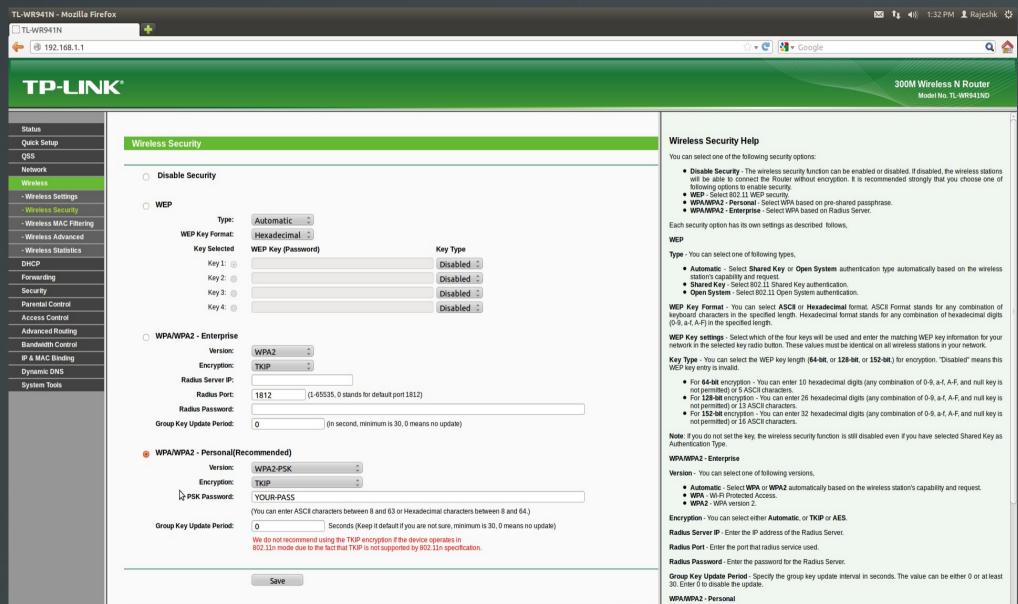

#### **WiFi Statistics**

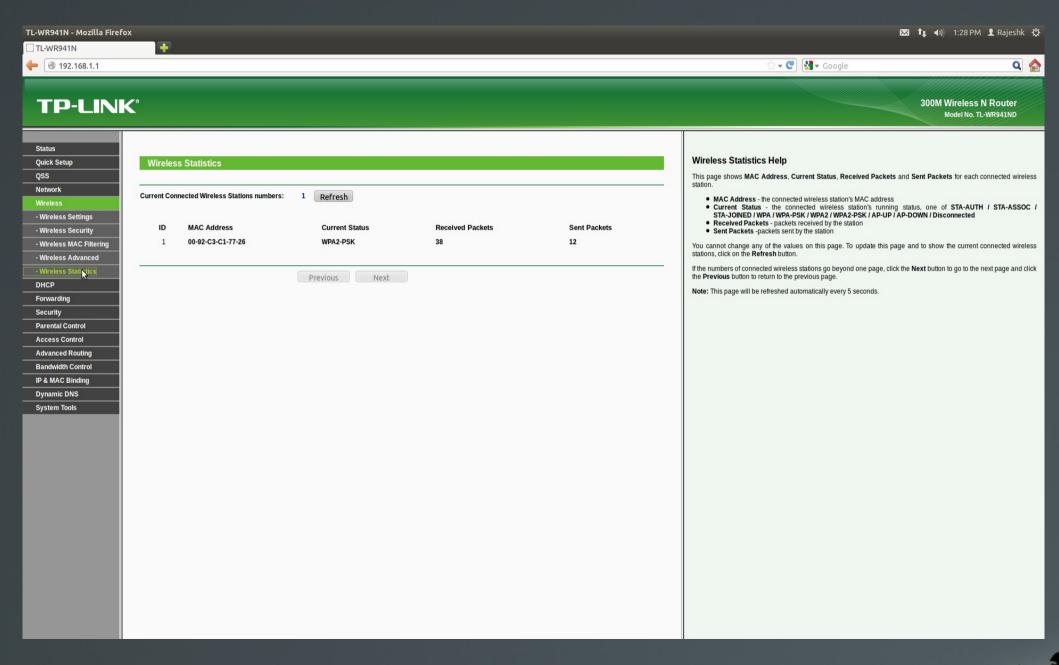

#### **DHCP Settings**

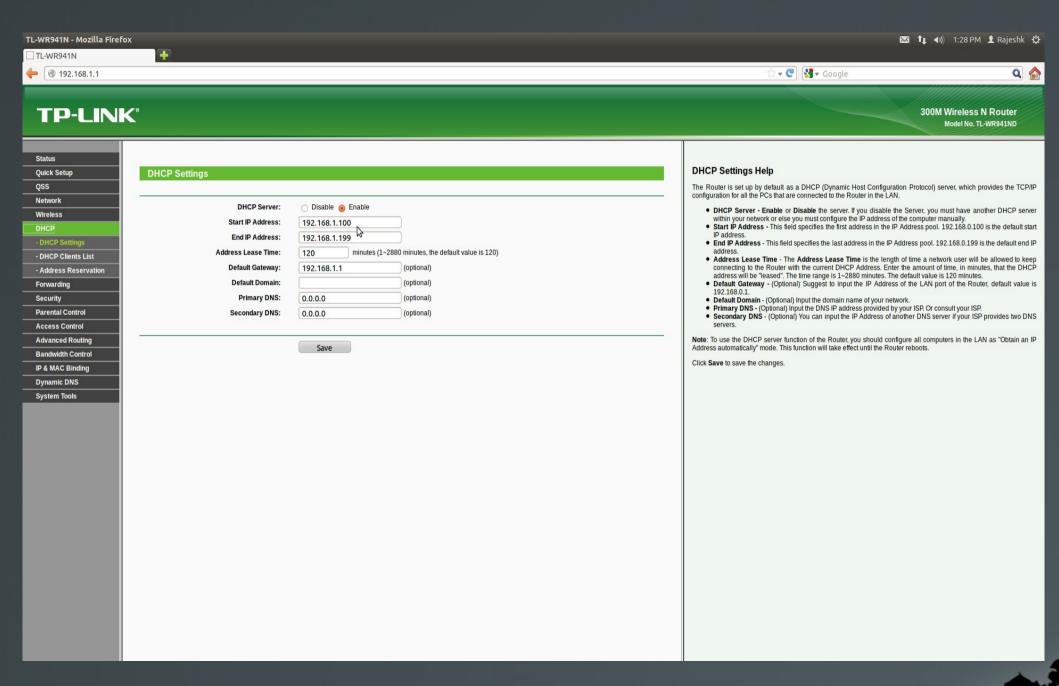

### **DHCP Client List**

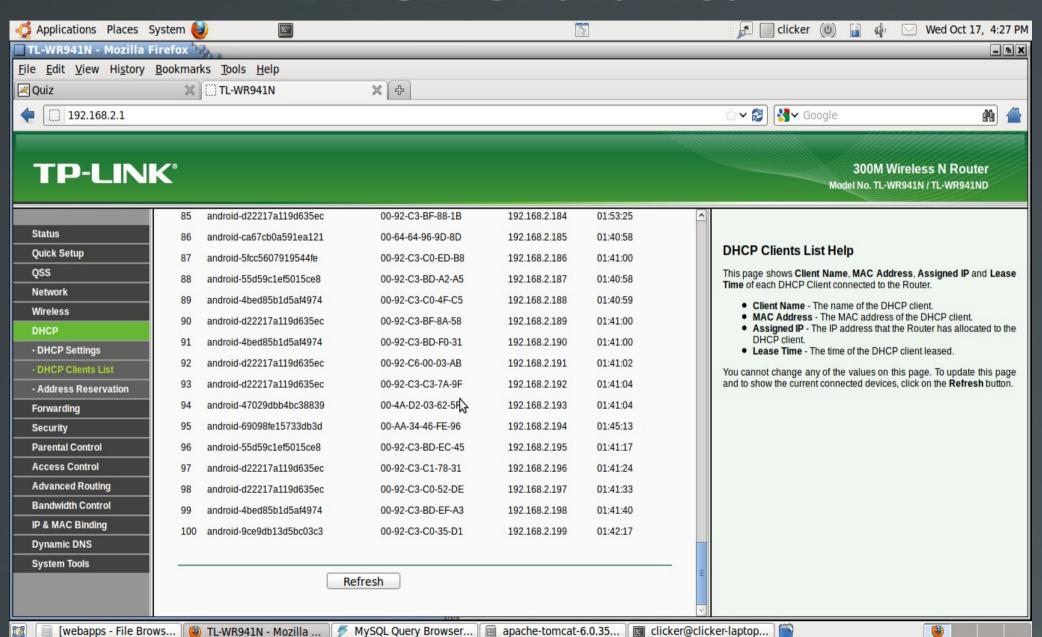